**Jean-Louis Cech Cell : +33 659 714 837** 

Systems Architecture / Integration / Maintenance [jl](mailto:jl.cech@depancech.com).web.cech@gmail.com

## Serveur Administration

Rédacteur : Jean-Louis Cech

Date création : 15 Décembre 2012

Mise à jour :

# Serveur EeePC Ubuntu 12.04 (LTS)

Systems Architecture / Integration / Maintenance il.web.cech@gmail.com

# **Table des matières**

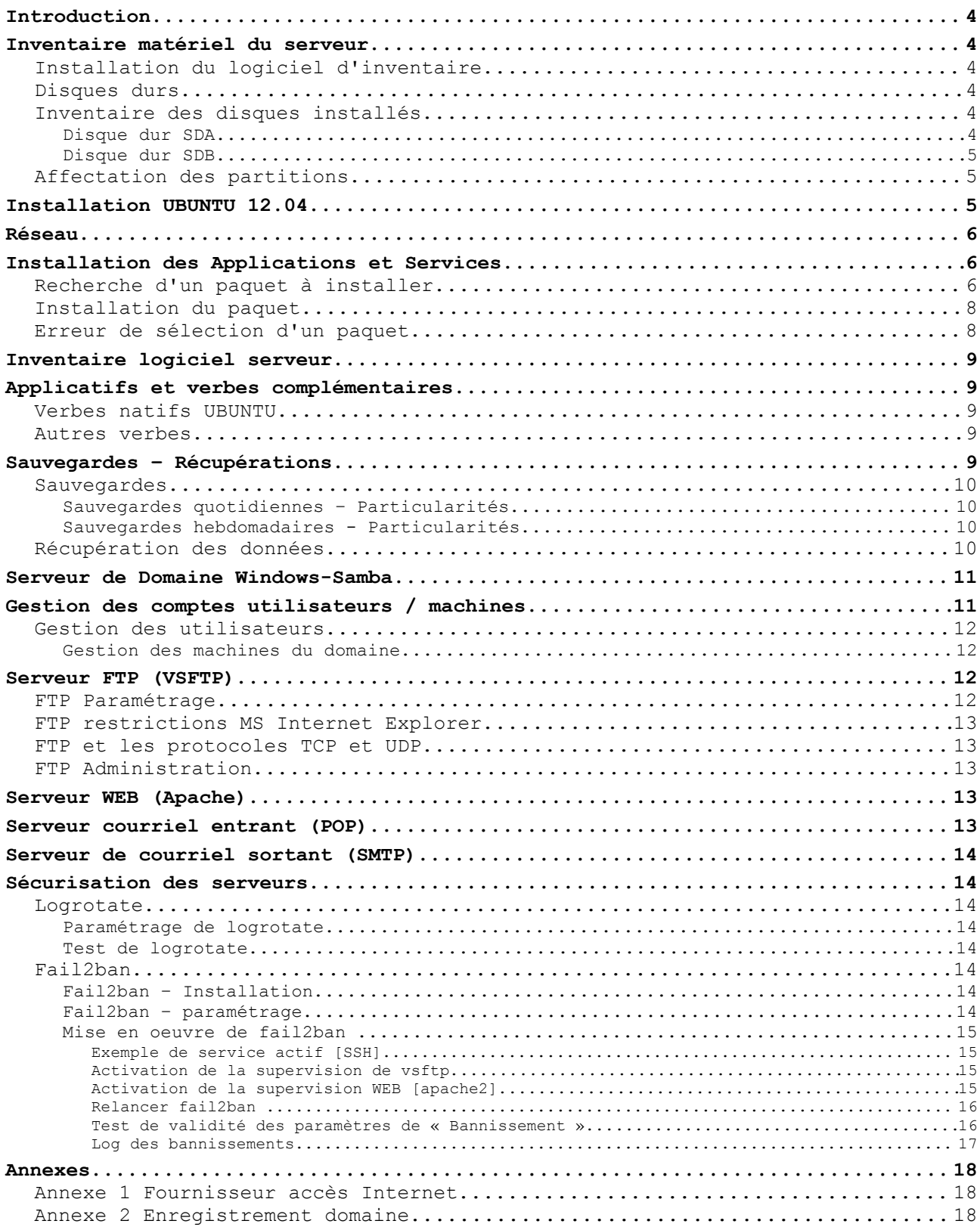

#### Systems Architecture / Integration / Maintenance il.web.cech@gmail.com

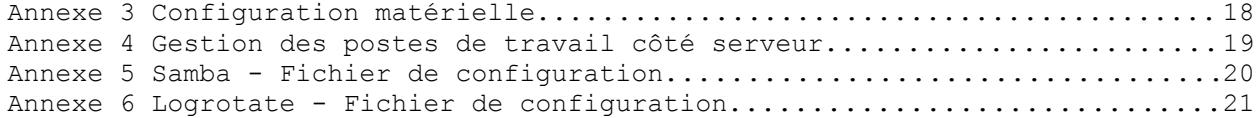

# **Introduction**

Le présent document a pour objet l'assistance à la maintenance et à l'administration du serveur Mesnil, il ne constitue pas un document de formation, celle-ci est pré requise tant pour LINUX que pour Windows.

# **Inventaire matériel du serveur**

Le serveur est notebook ASUS EeePC. Sa composition matérielle est fournie en annexe, cet inventaire est fourni par un logiciel qui sera installé une fois la machine fonctionnelle.

## *Installation du logiciel d'inventaire*

En annexe 3 est décrite la procédure d'installation et d'exécution du logiciel.

## *Disques durs*

La machine embarque deux disques durs IDE repérés par :

```
/dev/sda
/dev/sdb
```
de taille respective de 240 et 2000 giga octets.

Ces disques sont connectés à la carte mère respectivement par l'interface SATA pour le disque interne, le deuxième disque est externe, il est connecté via une interface USB 2. La connexion de lecteurs/graveurs externe se fera elle aussi via un port USB 2 libre.

## *Inventaire des disques installés*

Les disques installés dans le système sont initialisées par la commande « fdisk », toutefois cette initialisation est prise en charge lors de l'installation en ce qui concerne les disques actifs du système installé. La description des disques est donné à titre indicatif.

La description des disques est donnée par la commande suivante qui est disponible sur les distributions « Live » ou les systèmes installés :

**/sbin/fdisk /dev/ « identifiant disque »**

# **Disque dur SDA**

Ce disque contient est intégralement alloué à l'OS, Linux UBUNTU 12.04. Aucune provision pour un double boot n'est prévue.

```
Disk /dev/sda: 160.0 GB, 160041885696 bytes
255 heads, 63 sectors/track, 19457 cylinders, total 312581808 sectors
Units = sectors of 1 * 512 = 512 bytes
Sector size (logical/physical): 512 bytes / 512 bytes
I/O size (minimum/optimal): 512 bytes / 512 bytes
Disk identifier: 0x0003ee43
   Device Boot Start End Blocks Id System<br>ev/sdal * 2048 7999487 3998720 83 Linux
/dev/sda1 * 2048 7999487 3998720 83 Linux
/dev/sda2 7999488 70500351 31250432 83 Linux
10502398 312580095<br>12580095 12580095 1210388499839 121038849<br>1210580095 1210580095
/dev/sda5 70502400 78499839 3998720 82 Linux swap / Solaris
                    /dev/sda6 78501888 312580095 117039104 83 Linux
```
Jean-Louis Cech Cell : +33 659 714 837

Systems Architecture / Integration / Maintenance integration in the il.web.cech@gmail.com

# **Disque dur SDB**

Ce disque contient deux partitions sdb1 et sdb2. Elles sont allouées respectivement pour sdb1 au stockage des données volumineuses, en particulier le multimedia et pour sdb2 aux archive de sauvegarde dont l'usage est explicité plus bas.

```
Disk /dev/sdb: 2000.4 GB, 2000398934016 bytes
255 heads, 63 sectors/track, 243201 cylinders, total 3907029168 sectors
Units = sectors of 1 * 512 = 512 bytes
Sector size (logical/physical): 512 bytes / 512 bytes
I/O size (minimum/optimal): 512 bytes / 512 bytes
Disk identifier: 0x6b5fcb50
 Device Boot Start End Blocks Id System
/dev/sdb1 2048 2097154047 1048576000 83 Linux
/dev/sdb2 2097154048 3907029167 904937560 83 Linux
```
# *Affectation des partitions*

Les partitions sont affectées afin de pouvoir exécuter une réinstallation du serveur sans perdre les données de travail. De plus un protocole de sauvegarde utilise une partition dédiée située sur un disque dur autonome.

En fonctionnement normal les partitions sont affectées comme suit :

```
cat /etc/fstab
/# /etc/fstab: static file system information.
#
# Use 'blkid' to print the universally unique identifier for a
# device; this may be used with UUID= as a more robust way to name devices
# that works even if disks are added and removed. See fstab(5).
#
# <file system> <mount point> <type> <options> <dump> <pass>
proc /proc proc nodev,noexec,nosuid 0 0
# / was on /dev/sda2 during installation
UUID=07151869-86b0-4f57-82df-7395a71f31fa / ext4 errors=remount-ro 0 1
# /boot was on /dev/sda1 during installation
UUID=0fb4629b-aa08-41c1-9a20-5b828d20f3eb /boot ext4 defaults 0 2
# /home was on /dev/sda6 during installation
UUID=94e09634-907b-496a-ad59-fb6182c12671 /home ext4 defaults 0 2
 swap was on /dev/sda5 during installation
UUID=90821df6-af08-497c-a2b5-5a751785ec2a none swap sw 0 0
#
# Montage disque externe
/dev/sdb1 /mnt/nas auto rw 0 0
```
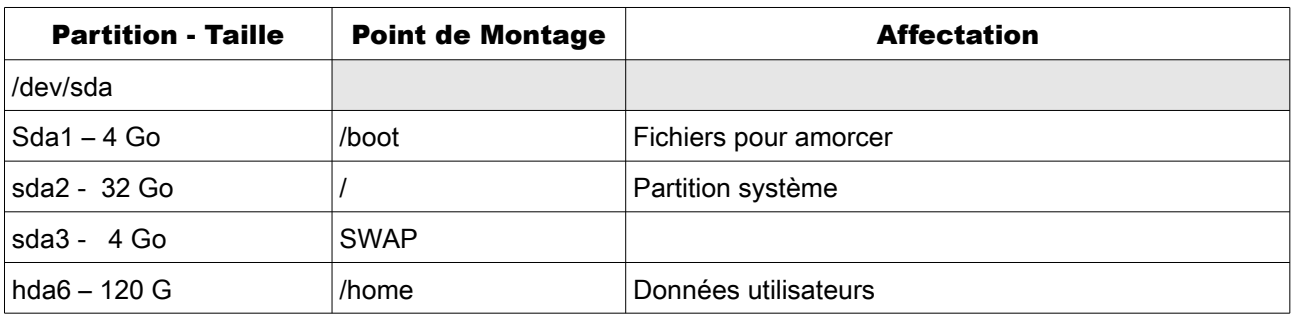

IMPORTANT :

Lors d'une *réinstallation* il ne faut pas formater la partition /home

# **Installation UBUNTU 12.04**

UBUNTU fournit l'ensemble des fichiers utiles pour son installation. Plusieurs solutions sont possibles, la plus simple consiste à réaliser une installation réseau à partir d'une image ISO récupérée sur le site.

Pour cet ordinateur l'installation en fenêtre graphique est simple, directe, les paramètres de GRUB sont

automatiques et ne nécessitent aucune adaptation.

# **Réseau**

Le serveur est équipé de deux interfaces réseau, l'une WiFi qui ne sera pas mise en œuvre, l'autre filaire en RJ 45. C'est cette dernière qui est utilisée.

Adresse LAN de eth0 : 192.168.22

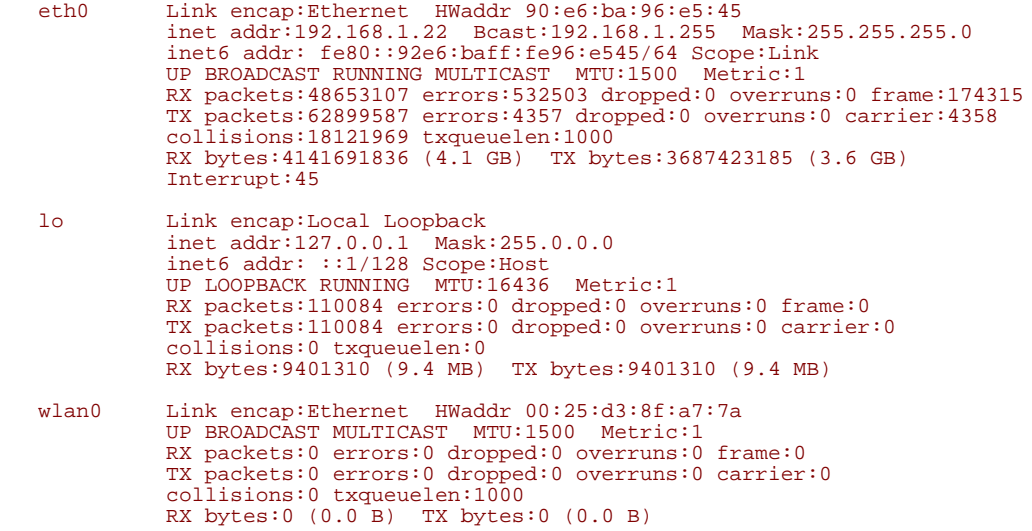

# **Installation des Applications et Services**

UBUNTU s'appuie sur un noyau Debian, sa bonne réputation de stabilité présente à priori de nombreux avantages. La différence entre les deux distributions relève essentiellement de l'ouverture de UBUNTU vers des applications plus ouvertes et donc moins « Secure ». Toutefois, l'expérience actuelle prouve que ce léger retrait en ce qui concerne la sécurité n'est pas, au jour de la rédaction de ce document, une menace réelle pour ce type de serveur.

L'installation ne pose aucun problème particulier à un utilisateur moyennement familier avec Linux. L'installation des « paquets » complémentaires se fera soit via l'interface graphique livrée en standard, soit via les commandes passées dans une fenêtre Terminal.

Les modalités de l'installation des paquets n'est pas couverte par ce document, les sites dédiés, UBUNTU, Debian, couvrent parfaitement ce topic. Toutefois un exemple est donné ci-dessous.

## *Recherche d'un paquet à installer*

On souhaite installer un compilateur Fortran. Pour cela il faut disposer du nom exact du paquet. Le nom est obtenu sur le site UBUNTU comme suit.

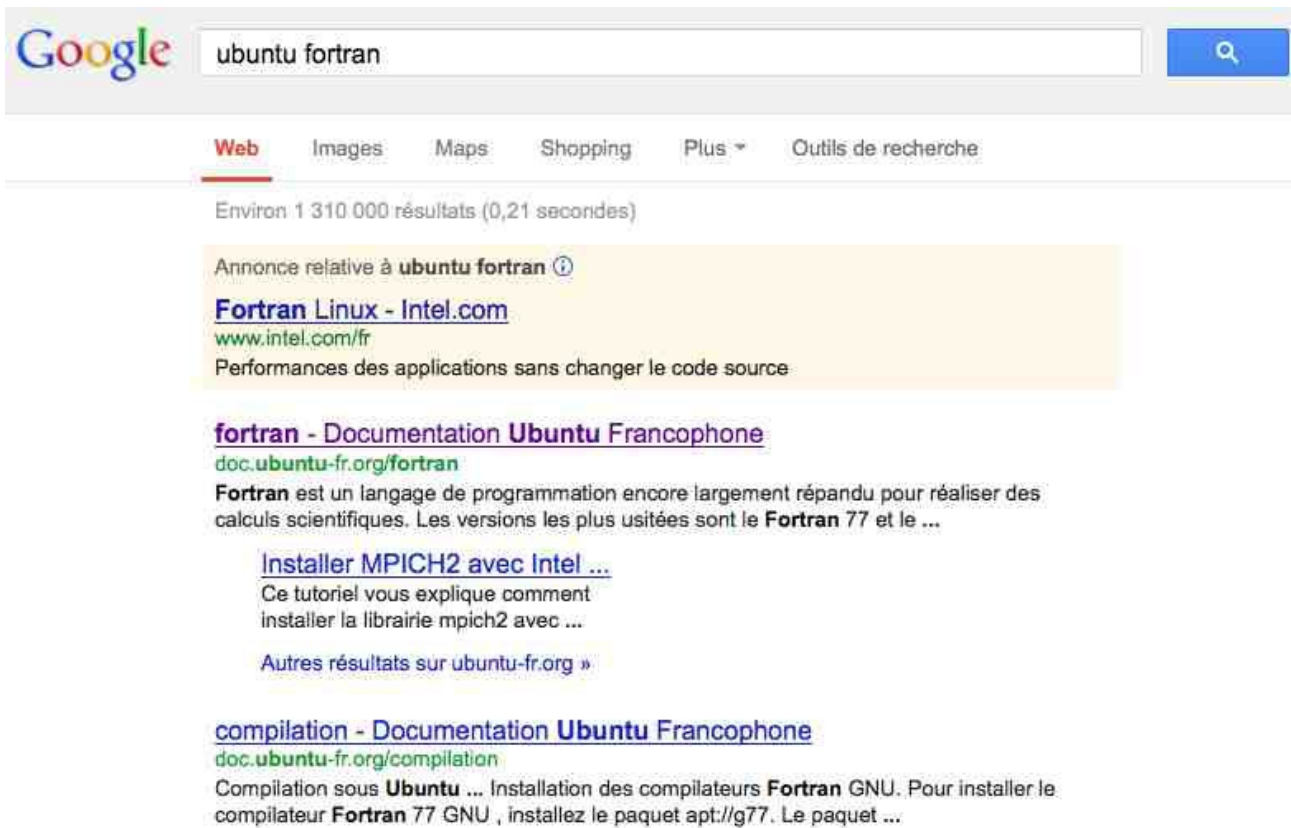

#### Parmi les réponses suivantes sélectionner :

**fortran – Documentation Ubuntu Francophone**

On se retrouve dirigé vers la page suivante :

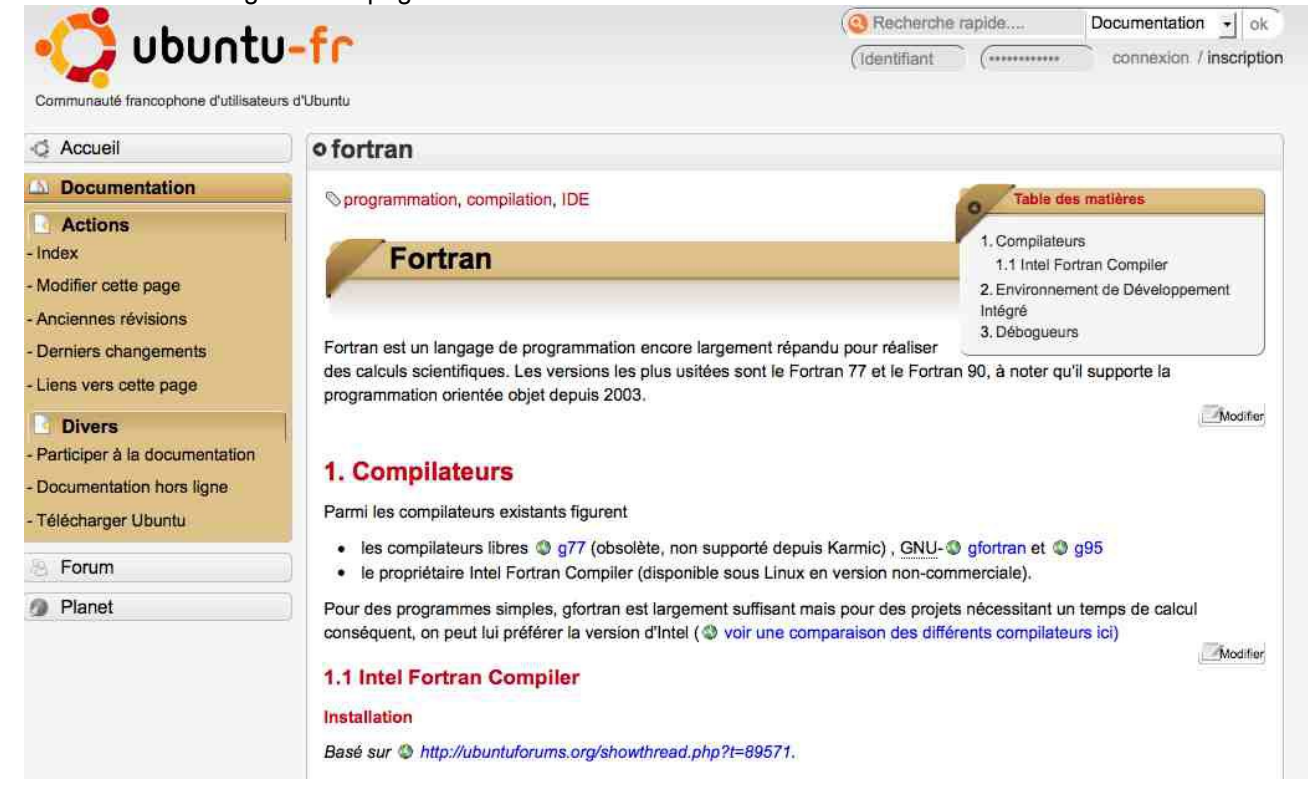

Le paquet à installer se nomme gfortran

L'invocation de ce paquet dans le paragraphe suivant résout les dépendances requises.

#### *Installation du paquet*

Dans une fenêtre « Terminal », en disposant des droits d'administration, lancer la commande suivante et observer le déroulé :

```
machine:~# apt-get install gfortran
Reading package lists... Done
Building dependency tree 
Reading state information... Done
Suggested packages:
   gfortran-multilib gfortran-doc
The following NEW packages will be installed:
   gfortran
0 upgraded, 1 newly installed, 0 to remove and 0 not upgraded.
Need to get 1124B of archives.
After this operation, 41.0kB of additional disk space will be used.
Get:1 http://ftp.u-strasbg.fr lenny/main gfortran 4:4.3.2-2 [1124B]
Fetched 1124B in 0s (4543B/s)
Selecting previously deselected package gfortran.
(Reading database ... 156609 files and directories currently installed.)
Unpacking gfortran (from .../gfortran_4%3a4.3.2-2_i386.deb) ...
Processing triggers for man-db ...
Setting up gfortran (4:4.3.2-2) …
```
Le compilateur Fortran est disponible, il reste à le tester.

Créer le programme test.f, le compiler et l'exécuter.

```
jlc@dell:~/agl/fortran$ cat test.f
```

```
c Programme de test du compilateur Fortran
      integer*2 kl
      do 100 kl=10, 15, 3
        print 1, kl
100 continue
      stop 123
1 format (i4)
      end
```
#### Lancer la compilation

user@machine:~/agl/fortran\$ **gfortran test.f**

#### Lancer l'exécutable

```
user@machine:~/agl/fortran$ ./a.out 
   10
   13
STOP 123
```
Cette procédure d'installation se répète pour chaque service à installer.

#### *Erreur de sélection d'un paquet*

Dans le pire des cas, la tentative d'installation d'un service déjà en place donne l'erreur suivante :

```
machine:~# apt-get install gfortran
Reading package lists... Done
Building dependency tree 
Reading state information... Done
gfortran is already the newest version.
0 upgraded, 0 newly installed, 0 to remove and 0 not upgraded.
```
# **Inventaire logiciel serveur**

La version du système d'exploitation est la Debian 5.

Le tableau ci-dessous récapitule des fonctions logicielles activées.

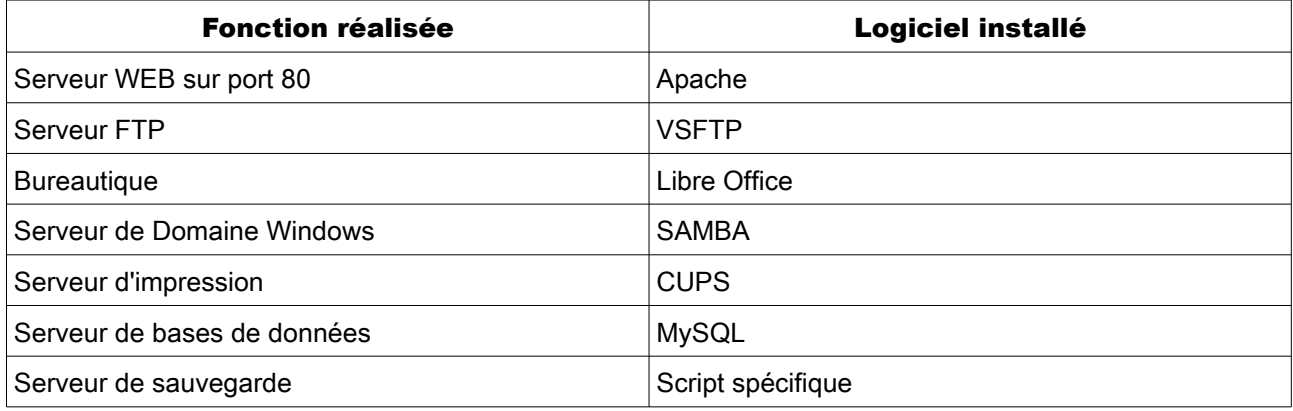

# **Applicatifs et verbes complémentaires**

## *Verbes natifs UBUNTU*

Certains scripts ou applicatifs complémentaires ont été installés. La liste non exhautive ci-dessous en liste quelques uns, ils sont installés en tant que de besoin à la volée :

- rsync : synchronisation de répertoires sur deux machines
- curl : récupération d'une URL en chaîne texte
- lshw : inventaire matériel de la machine

#### *Autres verbes*

Certains scripts non natifs UBUNTU sont ajoutés. Ils sont issus majoritairement soit de « Source Forge » soit écrits pour résoudre des problématiques ponctuelles et locales. Afin de rendre les scripts personnels accessibles à tous les utilisateurs du serveur, bien que centralisés dans un seul répertoire, « /root/admin/nom\_du\_script », un lien symbolique est créé dans « /usr/local/bin ». Parmi les scripts utiles il y a :

- dirsize : fournit l'occupation disque d'un répertoire,
- stringinfile : fournit le numéro de ligne d'une chaîne de caractères dans un fichier,
- deviceadd : ajoute une machine Windows dans un domaine SAMBA,

# **Sauvegardes – Récupérations**

La fonction est assurée par un script spécifique « /root/admin/backup ». Il est lancé soit automatiquement par le gestionnaire des tâches programmées, crontab, soit à la demande en commande clavier.

Les temps de traitement sont évalués à une heure de traitement par tranche de cinq Giga octets de données traitées depuis le répertoire /home.

Les temps de sauvegarde ou restauration sont sensiblement équivalents.

#### *Sauvegardes*

La sauvegarde ne concerne que le répertoire /home car tous les autres répertoires sont par définition issus de l'installation ou de la vie propre du système. Toutefois certains fichiers systèmes spécifiques feront l'objet d'un traitement particulier car ils sont paramétrés de façon spécifique, parmi ceux-ci on trouve les fichiers de configuration des serveurs, les scripts...

La sauvegarde se déroule en cinq étapes :

- 1. Montage de la partition /dev/sdb2 sur /mnt/bu
- 2. Copie ce différents fichiers spécifiques vers un répertoire sous /home/root qui a été créé à cet effet. Une fois la sauvegarde faite, les contenus de ce répertoire seront effacés.
- 3. Exécution de la commande « tar -cvvf DEST SOURCE » Cette commande crée en sortie deux fichiers, l'un contient les données, l'autre contient la liste des noms des fichiers sauvegardés.
- 4. L'ensemble est zippé et archivé dans le répertoire « daily » ou « weekly » pour les sauvegardes quotidiennes et hebdomadaires respectivement.
- 5. Démontage de la partition de sauvegarde.

#### **Sauvegardes quotidiennes – Particularités**

Les fichiers issus des sauvegardes quotidiennes sont repérés par un préfixe sur un chiffre qui indique le numéro UNIX du jour de la sauvegarde. Dans ce cas le Dimanche vaut « 0 », le Lundi « 1 » jusqu'au Samedi qui vaut « 6 ».

A titre d'exemple, le fichier de données issu de la sauvegarde du Jeudi est nommé : « 4.tar.gz », le fichier index contenant la liste des fichiers sauvegardés est nommé : « 4.file.log.gz ». De ce fait, la sauvegarde du Lundi écrase celle du Lundi précédant.

#### **Sauvegardes hebdomadaires - Particularités**

En ce qui concerne les sauvegardes hebdomadaires, la méthode d'attribution directe de préfixe circulaire est impossible, une autre règle est appliquée en calculant le modulo du numéro de la semaine par le nombre de semaines de recule que l'on souhaite maintenir. Cette valeur est inscrite en dur dans le script dans la variable CYCLE.

Les sauvegardes hebdomadaires sont archivées dans le répertoire « weekly », elles sont issues de la sauvegarde du Lundi.

#### *Récupération des données*

La récupération des données est une opération strictement manuelle, elle est décrite ci-dessous, chaque étape doit être respectée, sa durée est proportionnelle à la taille des fichiers archives, il faut savoir être patient.

#### Attention, ici le préfixe 4 fait référence à la sauvegarde du Jeudi, il est fourni à titre d'exemple.

1. Se logger en administrateur/

- 2. Monter la partition archive mount /dev/hdb1/ /mnt/bu
- 3. Vider le répertoire temporaire de tous les fichiers rm -Rf /mnt/bu/tmp/\*
- 4. Copier les fichiers archives contenant les données à récupérer dans le répertoire temporaire vidé précédemment, par exemple ici on récupère la sauvegarde réalisée le Jeudi précédant cp /mnt/bu/daily/4\* /mnt/bu/tmp/
- 5. Vérifier la présence dans le répertoire de travail la présence des fichiers archive ls -l /mnt/bu/tmp
- 6. Lancer la décompression des fichiers archive, une fois la commande terminée l'extention .gz a disparu,

gunzip /mnt/bu/tmp/\*

- 7. Lancer la décompression du fichier archive par les deux commandes suivantes cd /mnt/bu/tmp/ tar -xvvf 4.tar
- 8. A ce niveau l'ensemble de l'arborescence du répertoire /home est disponible, il reste à restituer les informations par une commande de copie.
- 9. Vider le répertoire de travail rm -Rf /mnt/bu/tmp/\*
- 10. Démonter la partition archive cd /root umount /mnt/bu/

# **Serveur de Domaine Windows-Samba**

Le serveur agit comme serveur de domaine. Le fichier de configuration est fourni en annexe.

Lors l'initialisation du serveur, il est important de créer un compte d'administration sous SAMBA. Pour faire simple il est recommandé de le créer sous « root »en passant la commande suivante :

**/usr/bin/passwd -a root**

Cette commande ajoute « root » aux administrateurs visibles pas Windows avec un mot de passe qui pourra différer du mot de passe « root » Linux. Ce compte et mot de passe seront à utiliser lors de l'intégration d'un poste de travail dans le domaine.

**ATTENTION :** L'utilisation de chiffres dans le nom du domaine, par exemple « WRKSP2 » génère des incompatibilités, il faut impérativement utiliser un nom de domaine en alphabétique seul, par exemple « WRKSPTWO ».

# **Gestion des comptes utilisateurs / machines**

Le serveur gère deux type d'utilisateurs,

- 1. les utilisateurs des postes de travail Windows connectés au domaine,
- 2. les postes de travail intégrés dans le domaine.

#### *Gestion des utilisateurs*

Les utilisateurs sont gérés par un applicatif GUI (Graphical User Interface) soit plus simplement à la main via la commande useradd. Une entrée est créée dans /etc/passwd avec les droits issus de cette commande. A cette phase ils sont inconnus de SAMBA et doivent être déclarés. Il faut passer par utilisateur UNIX existant la commande :

```
smbpasswd -a [nom_utilisateur]
```
Cette commande fixe aussi le mot de passe de l'utilisateur dans le domaine, ce mot de passe est libre et n'a à priori aucun lien avec le mot de passe sur le compte UNIX.

Pour l'utilisateur jlc les deux entrées respectives sont :

```
dell:~/admin# cat /etc/passwd | grep jlc
jlc:x:1000:100:Jean-Louis Cech,,,:/home/jlc:/bin/bash
dell:~/admin# cat /etc/samba/smbpasswd | grep jlc
jlc:1000:XXXXXXXXXXXXXXXXXXXXX:18CC6BA7C872C73B957AB084CEF20A88:[U ]:LCT-4CCD21AA:
```
 ATTENTION : l'affectation automatique de l'ID des utilisateurs débute à 1000 dans la DEBIAN alors que dans d'autres versions, FEDORA par exemple, elle débute à 500. En cas de repiquage de l'arborescence /home il faudra faire attention à la réaffectation des répertoires utilisateurs.

#### **Gestion des machines du domaine**

L'insertion d'une machine dans le domaine se déroule en trois étapes :

- Paramétrer le poste de travail Windows pour qu'il puisse intégrer le domaine. Un exemple de séquence est donné en annexe.
- Créer le compte de cette machine dans le serveur au moyen du script deviceadd en fournissant en paramètre le nom de la machine dont le compte doit être créé. Ce script automatise cette fonction, son code est fourni en annexe.
- Finaliser l'intégration ddu poste de travail Windows ans le domaine en se connectant une première fois.

# **Serveur FTP (VSFTP)**

## *FTP Paramétrage*

Le serveur FTP active vsftp (Very Safe FTP) qui est réputé fiable, simple à paramétrer. Son fichier de paramétrage /etc/vsftpd.conf est fourni ci dessous.

```
dell:~# cat /etc/vsftpd.conf
anonymous_enable=NO
local_enable=YES
write_enable=YES
local_umask=027
anon_upload_enable=YES
anon_mkdir_write_enable=YES
dirmessage_enable=YES
xferlog_enable=YES
connect_from_port_20=YES
#chown_username=jlc
xferlog_file=/var/log/auth.log
syslog_enable=yes
xferlog_std_format=YES
idle_session_timeout=600
async_abor_enable=YES
ftpd_banner=Welcome to JLC FTP service administred by Yavesh.
ls_recurse_enable=YES
local_root=/home/
anon_root=/home/commun/ftp/
```
Jean-Louis Cech Cell : +33 659 714 837

Systems Architecture / Integration / Maintenance integration in the systems are il.web.cech@gmail.com

pam\_service\_name=vsftpd userlist\_enable=NO listen=YES

Il faut noter que pour des raisons de tranquillité, l'accès anonymous n'est pas autorisé.

Afin de centraliser la gestion des accès le fichier de « log » dans le même fichier que tous les accès, on spécifie la destination par la ligne :

xferlog\_file=/var/log/auth.log

## *FTP restrictions MS Internet Explorer*

Comme indiqué, il ne permet pas les connexions anonymes, de ce fait il est important de noter que la configuration par défaut du navigateur Internet Explorer ne permet pas les échanges, il faut impérativement décocher la ligne suivante :

Utiliser le mode FTP passif (compatibilité avec les pare-feu...)

On accède à cette ligne par

Outils -> Options Internet puis Onglet Avancé et descendre l'ascenseur jusqu'à la ligne FTP passif.

## *FTP et les protocoles TCP et UDP*

VSFTP accepte indifféremment les protocoles TCP et UDP. L'expérience montre que certains clients FTP utilisent soit l'un soit l'autre. Par exemple FILEZILLA utilise UDP alors que CYBERDUCK utilise TCP.

Cette différence peut générer quelques soucis en particulier dans les réglages des tables de routages afin de rendre le serveur visible depuis le WEB. A titre d'exemple la BBOX imposera de créer deux règles FTP, l'une pour TCP et l'autre pour UDP.

## *FTP Administration*

Si vsftpd n'est pas actif il est possible de le lancer par « start » ou le relancer par « restart »à la main par :

```
root@picolo:~# service vsftpd restart
vsftpd stop/waiting
vsftpd start/running, process 3259
```
Le fichier de log spécifique est localisé dans :

**/var/log/auth.log**

il contient les transactions réalisées ainsi que les login incorrects.

# **Serveur WEB (Apache)**

DEBIAN fournit un serveur Apache préconfiguré. Cette configuration diffère significativement de la configuration standard. On retrouve les fichiers de configuration dans **/etc/apache2/** à priori, ils sont laissés dans l'état de leur installation.

Les fichiers du serveur WEB sont installés dans /var/www

# **Serveur courriel entrant (POP)**

Non installé

# **Serveur de courriel sortant (SMTP)**

Non installé

# **Sécurisation des serveurs**

Cette machine est ouverte sur le WEB, elle est donc sujette à des attaques diverses. Au delà de la sécurité intrinsèque offerte par DEBIAN, il convient de se prémunir contre les attaques « Force Brute » qui tentent des trouver par des tentatives répétées un couple ID<->PW. Afin de limiter les tentatives d'intrusion il a été installé l'applicatif « Fail2ban ».

La sécurisation passe par la génération de fichiers de log, ces fichiers sont localisés dans /var/log/. Afin d'éviter l'accumulation inutile de vieux logs il convient de paramétrer la fonction logrotate. Son paramétrage est décrit plus bas.

## *Logrotate*

Logrotate permet la gestion des fichiers de log et en particulier l'élimination des anciens fichiers.

Logrotate est activé par la fonction crontab, il n'est pas utile de modifier le fonctionnement de crontab standard.

## **Paramétrage de logrotate**

Deux fichiers définissent les paramètres de fonctionnement, on les trouve respectivement dans :

**/etc/logrotate.conf Fichier de configuration générale. /etc/logrotate.d Répertoire des paramètres individuels.**

Le mode de fonctionnement de logrotate n'est pas décrit ici, se reporter aux manuels disponibles, en revanche la configuration telle qu'utilisée dans ce serveur est donnée en Annexe.

# **Test de logrotate**

Après modification du fichier /etc/logrotate.conf ou d'une entrée dans /etc/logrotate.d il est possible de tester les nouveaux paramètres sans rien modifier dans les fichiers de log en passant la commande suivante sous root :

```
logrotate -d /etc/logrotate.conf
```
L'affichage écran du résultat est explicite.

## *Fail2ban*

## **Fail2ban – Installation**

Fail2ban fait partie des applicatifs validés par Debian, il s'installe simplement par la commande :

```
apt-get install fail2ban
```
## **Fail2ban – paramétrage**

En standard, lors de son installation, fail2ban protège le serveur SSH contre les attaques. En revanche les tentatives d'intrusion FTP ou WEB ne sont pas activées.

**/etc/fail2ban/fail2ban.conf**

Ce fichier contient essentiellement la destination des actions de « bannissement ». Il n'est pas utile de le

modifier.

**/etc/fail2ban/jail.conf**

Le fichier /etc/fail2ban/jail.conf contient les paramètres de fonctionnement du service. C'est dans ce fichier que sont paramétrées les actions à réaliser par service et en particulier où trouver les logs des services à surveiller.

**/etc/fail2ban/filter.d/[filtre du log du service]**

Les logs sont des chaînes de texte, leur identification relève de la gestion d'expressions régulières. Ces expressions de filtrage se trouvent dans le répertoire /etc/fail2ban/filter.d/[filtre du log du service].

Des filtres prédéfinis par service sont pré-installés, il convient de les vérifier et éventuellement les adapter.

#### **Mise en oeuvre de fail2ban**

#### *Exemple de service actif [SSH]*

Le paragraphe consacré à ssh est le suivant :

```
[ssh]
enabled = true
port = ssh
filter = sshd
logpath = /var/log/auth.log
maxretry = 6
```
- enabled prend deux valeurs possibles : [true|false]
- port fait référence au service que l'on retrouve dans /etc/services
- **filter** pointe le filtre à utiliser pour extraire du fichier de log les éléments pertinents
- logpath pointe le fichier qui contient les éléments de log à filtrer
- **maxretry** fixe le nombre de tentatives infructueuses avant bannissement.

#### *Activation de la supervision de vsftp*

Modifier la section [vsftp] de jail.conf comme suit :

```
[vsftpd]
enabled = true
port = ftp,ftp-data,ftps,ftps-data
filter = vsftpd
logpath = /var/log/auth.log
maxretry = 6
```
Vérifier que le service vsftp dépose bien ses logs dans /var/log/auth.log

#### *Activation de la supervision WEB [apache2]*

Un serveur WEB est souvent attaqué par des robots qui tentent de trouver des répertoires non publiés. Fail2ban permet de se protéger contre ces agressions. Le filtre est /etc/fail2ban/filter/apache-noscript.conf. Ce filtre est un peu trop étroit, il convient de l'élargir en créant un script semblable mais moins restrictif. Ce filtre est nommé ici apache-depancech.conf

Modifier la section [apache] de jail.conf comme suit :

```
[apache]
enabled = true<br>port = http,
          = http,https
```

```
filter = apache-depancech
logpath = /var/log/apache2/error.log
maxretry = 6
```
#### Copier **apache-noscript.conf** dans **apache-depancech.conf** et le modifier comme suit :

```
dell:~# cat /etc/fail2ban/filter.d/apache-depancech.conf
# Fail2Ban configuration file
#
# Author: Cyril Jaquier
# Modif JL Cech pour coller à error.log 28 Oct 2010
#
# $Revision: 658 $
#
[Definition]
# Option: failregex
             raintigent<br>regex to match the password failure messages in the logfile. The
# host must be matched by a group named "host". The tag "<HOST>" can
# be used for standard IP/hostname matching and is only an alias for
# (?:::f{4,6}:)?(?P<host>\S+)
# Values: TEXT
failregex = [[]client <HOST>[]] (File does not exist not found or unable to stat)
failregex = [[]client <HOST>[]] (File does not exist|not found or unable to stat)
 [[]client <HOST>[]] script '/\S*(\.php|\.asp|\.exe|\.pl)\S*' not found or unable 
to stat *$
# Option: ignoreregex
             regex to ignore. If this regex matches, the line is ignored.
# Notes.: rege<br># Values: TEXT
#
ignoreregex =
```
#### *Relancer fail2ban*

Relancer le service fail2ban par :

```
dell:~# /etc/init.d/fail2ban restart
Restarting authentication failure monitor: fail2ban.
```
#### *Test de validité des paramètres de « Bannissement »*

Fail2ban met à disposition une commande pour valider la qualité des paramètres pour un service donné, par exemple ici la supervision de SSH. Le premier paramètre correspond à la désignation du fichier de log, le second au filtre à utiliser.

```
dell:~# fail2ban-regex /var/log/apache2/error.log /etc/fail2ban/filter.d/apache-noscript.conf
```

```
Running tests
=============
Use regex file : /etc/fail2ban/filter.d/apache-noscript.conf
Use log file : /var/log/apache2/error.log
Results
=======
Failregex
 |- Regular expressions:
| [1] [[]client <HOST>[]] (File does not exist|script not found or unable to stat):<br>/\S*(\.php|\.asp|\.exe|\.pl)<br>| [2] [[]client <HOST>[]] script '/\S*(\.php|\.asp|\.exe|\.pl)\S*' not found or unable to
stat *$
|
`- Number of matches:
 [1] 1 match(es)
 [2] 1 match(es)
Ignoreregex
 - Regular expressions:
|
 - Number of matches:
Summary
=======
```

```
Addresses found:
[1]
      201.116.227.194 (Tue Oct 26 00:57:41 2010)
[2]
       61.12.3.162 (Tue Oct 26 08:08:16 2010)
Date template hits:
0 hit(s): Month Day Hour:Minute:Second
410 hit(s): Weekday Month Day Hour:Minute:Second Year
0 hit(s): Weekday Month Day Hour:Minute:Second
0 hit(s): Year/Month/Day Hour:Minute:Second
0 hit(s): Day/Month/Year Hour:Minute:Second
0 hit(s): Day/Month/Year:Hour:Minute:Second
0 hit(s): Year-Month-Day Hour:Minute:Second
0 hit(s): Day-Month-Year Hour:Minute:Second[.Millisecond]
0 hit(s): TAI64N
0 hit(s): Epoch
0 hit(s): ISO 8601
Success, the total number of match is 2
However, look at the above section 'Running tests' which could contain important
information.
```
L'exemple ci-dessus montre que le filtre apache-noscript.conf trouve peu d'accès non désirés :

Success, the total number of match is 2

#### Dans les même conditions le filtre apache-depancech.com repère lui

Success, the total number of match is 199

#### *Log des bannissements*

Les bannissements se trouvent dans le fichier /var/log/fail2ban.log. Ce fichier sera exploité pour pointer les adresses IP des perturbateurs.

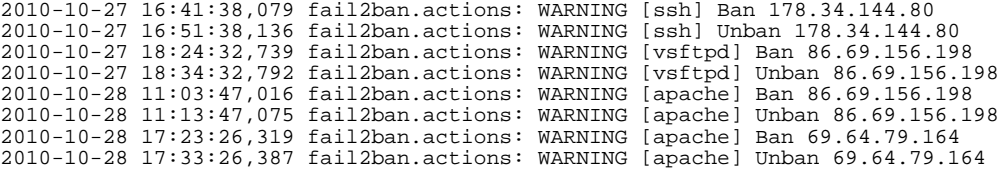

# **Annexes**

## *Annexe 1 Fournisseur accès Internet*

Fournisseur : Bouygues

Adresse WAN :

Adresse GATEWAY et DNS : 192.168.1.254

Gestion des tables de routage : Affectation de la DMZ au serveur.

## *Annexe 2 Enregistrement domaine*

Depuis 2008 l'enregistrement du domaine « depancech.com » est assuré par « Rapidomain.com ».

Ce fournisseur a été choisi pour son coût et la simplicité de la mise en oeuvre de la réservation.

Toutefois il semble que les modalités de mise en oeuvre de la gestion des paramètres du DNS, en particulier pour la gestion locale des comptes de courriels ne soit pas possible.

## *Annexe 3 Configuration matérielle*

La configuration matérielle est fournie par un logiciel spécifique « lshw », son exécution fournit un fichier très complet, il ne peut être inclus dans cette annexe.

Installation du logiciel :

**sudo apt-get install lshw**

Génération du fichier d'inventaire :

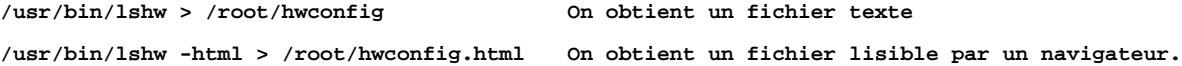

En copiant ce fichier dans un répertoire pointable par le serveur WEB, il est possible de rendre cet inventaire accessible, rendre ce fichier accessible ne pose, à priori, pas de problème de sécurité.

#### *Annexe 4 Gestion des postes de travail côté serveur*

Le script propose une interface texte pour faciliter la création des comptes « Machine » LINUX et Windows-Samba. Le script est lancé sous root par la commande :

**/root/admin/deviceadd nom\_de\_la\_machine\_a\_integrer**

Exemple de création du compte machine dont le nom Windows est « legros ».

dell:~/admin# .**/root/admin/deviceadd legros** Creation UNIX device = OK pour legros Added user legros\$. Creation SAMBA device = OK pour legros

Entrée dans le fichier /etc/passwd pour cette machine. Un compte machine se repère par le caractère \$ en fin du nom :

**legros\$:x:1001:1001::/dev/null:/bin/false**

#### Entrée dans le fichier /etc/samba/smbpasswd pour cette même machine :

```
legros$:1001:XXXXXXXXXXXXXXXXX:31DCA453EFF15EDAC3AD6276CB4AC511:[W ]:LCT-4CCDD332:
```

```
##############################################
# Ajout de Client de Domaine SAMBA
#
# appel : /root/admin/deviceadd NOM_NETBIOS
#
##############################################
pc=$1
/usr/sbin/useradd -s /bin/false -d /dev/null $pc\$
if [ $? -eq 0 ] ; then
echo "Creation UNIX device = OK pour "$pc
else
        echo "Erreur creation UNIX de "$pc" corriger probleme"
         echo "reprendre a la console !!!"
echo ""
        exit
f_ismbpasswd -a -m $pc
if [ $? -eq 0 ] ; then
echo "Creation SAMBA device = OK pour "$pc
else
         echo "Erreur creation SAMBA de "$pc" corriger probleme"
echo "reprendre a la console !!!"
        echo ""
f_i
```
# *Annexe 5 Samba - Fichier de configuration*

```
cat /etc/samba/smb.conf
[global]
          workgroup = mesnil
          netbios name = DELLDEBIAN
          server string = Samba
 encrypt passwords = yes
 security = user
 os level = 255
          preferred master = yes
          domain logons = yes
          local master = yes
 wins support = yes
 username map = /etc/samba/smbusers
[homes]
 comment = Repertoire utilisateur
 browseable = yes
 read only = no
          create mask = 600
 directory mask = 700
 path = /home/%U
[public]
          comment = Repertoires communs
          path = /home/commun
 guest ok = yes
 read only = no
          create mask = 664
;[netlogon]
; comment = NetLogDir
         ; path = /home/netlogon
; guest ok = yes
; writeable = no
; share modes = no
         ; browseable = no
[genaccess]
 comment = Tout le monde
 path = /home
 writable = no
          browseable = yes
[printers]
          comment = All Printers
          path = /var/spool/samba
          printable = yes
 printer name = smbprinter
 guest ok = yes
 force group = users
```
#### *Annexe 6 Logrotate - Fichier de configuration*

Les ajustements sont insérés en fin de fichier.

Attention : si les fichiers de log doivent être utilisés par un autre utilisateur que « root », il est important de donner des droits d'accès ouverts en lecture, par exemple 644.

```
jlc@dell:~$ cat /etc/logrotate.conf 
# see "man logrotate" for details 
# rotate log files weekly 
weekly 
# keep 4 weeks worth of backlogs 
rotate 4 
# create new (empty) log files after rotating old ones 
create 
# uncomment this if you want your log files compressed 
#compress 
# packages drop log rotation information into this directory 
include /etc/logrotate.d 
# no packages own wtmp, or btmp -- we'll rotate them here 
/var/log/wtmp { 
      missingok 
 monthly 
 create 0664 root utmp 
 rotate 1 
} 
/var/log/btmp { 
     missingok 
 monthly 
 create 0660 root utmp 
      rotate 1 
} 
# system-specific logs may be configured here 
# Specifier le nom complet du fichier extension .log comprise 
# Attention de laisser des droits de lecture ouverts 644 
# 
# Fichier issu du traitement de fail2ban 
/var/log/activity.log { 
 missingok 
      weekly 
      notifempty 
      rotate 52 
      delaycompress 
      create 0644 root utmp 
} 
# Fichier de log des data du Fluke 97 
/var/log/edf.log { 
    missingok 
    monthly 
    notifempty 
     rotate 12 
 delaycompress 
 create 0644 root utmp 
}
```